WSL 디스크 공간 관리하기

전남대학교 화학과 컴퓨터화학 연구실 최종 수정: 2023년 12월 25일

## 1. 개요

WSL은 내부에서 파일을 쓰면 유동적으로 시스템에서 차지하는 공간을 늘리지만 (기본 용량 한도 1TB), 반대로 기존 파일을 지웠다고 저절로 공간이 줄어들지는 않는다. 이 때문에 Windows와 Linux를 같이 사용하다 보면 디스크에 공간이 부족해질 수 있으며 심한 경우에는 Input/Output error가 발생하여 Linux가 강제로 읽기 전용 모드로 들어가는 상황이 오게 된다. 이러한 error는 충분한 디스크 공간을 확보한 후 PC를 재부팅하는 것으로 해결할 수 있으나, 관리를 통하여 이 런 일이 발생하지 않도록 미연에 방지하는 것이 더 바람직할 것이다.

## 2. 기본 용량 한도 조정하기

작성중

## 3. 디스크 공간 최적화하기

WSL distribution이 현재 필요한 최소한의 공간만 사용할 수 있도록 하기 위해서 우선 가상 디스 크 파일이 어디 있는지를 찾는다. 가상 디스크 파일은 ext4.vhdx 라는 이름을 가지고 있으며, WSL 2 기준으로 필자의 컴퓨터에서는 C:\Users\user\Ubuntu 폴더 안에서 찾을 수 있었다. 사용 하는 PC와 WSL의 버전에 따라 이 경로는 달라질 수 있으며, 확실하지 않다면 조금 시간이 걸리 더라도 설치된 드라이브에서 ext4.vhdx 파일을 직접 검색하여 찾을 수 있다.

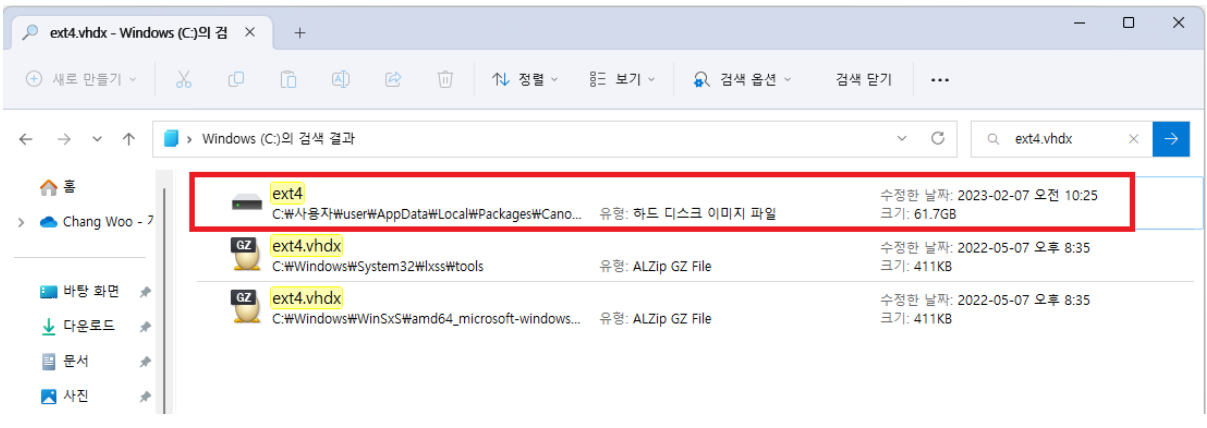

여러 개의 파일이 검색될 수 있으므로 그 중 어떤 것이 WSL에 대응되는지를 잘 구별할 것.

경로를 알았다면 작업 표시줄의 검색창에서 Terminal을 검색한 후 마우스 오른쪽 버튼을 클릭하 여 관리자 권한으로 실행한다. 우선 wsl –terminate Ubuntu 명령어를 입력하여 실행 중인 모든 wsl distribution을 종료하고, diskpart 를 입력하여 가상 디스크 관리자를 실행한다.

이후 select vdisk file = "<경로>" 를 입력하면 가상 디스크가 선택되며, 이 상태에서 compact vdisk를 입력하면 diskpart가 가상 디스크를 압축하여 필요 없는 용량을 확보해 준다.

▶ 선택 관리자: Windows PowerShell  $\Box$   $\times$ Windows PowerShell<br>Copyright (C) Microsoft Corporation. All rights reserved. 새로운 기능 및 개선 사항에 대 한 최신 PowerShell을 설치 하세요! https://aka.ms/PSWindows PS C:\\INDOWS\system32> diskpart Microsoft DiskPart 버전 10.0.22621.1 .<br>Copyright (C) Microsoft Corporation.<br>컴퓨터: DESKTOP-8RK1H7H DISKPART> select vdisk file="C:\\sers\user\AppData\Local\Packages\CanonicalGroupLimited.Ubuntu\_79rhkp1fndgsc\LocalState\<br>ext4.vhdx" DiskPart가 가상 디스크 파일을 선택했습니다. DISKPART> compact vdisk 100 퍼센트 완료 DiskPart가 가상 디스크 파일을 압축했습니다. DISKPART> \_ П